# **Servicio de Obtención del Documento. BV-SSPA**

Manual de usuariosdel SOD

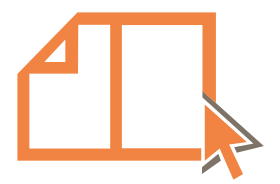

Junta de Andalucía Consejería de Salud y Familias Fundación Progreso y Salud

# **Servicio de Obtención de Documentos (SOD)**

**bvsspa.es/servicios/sod/**

<span id="page-1-0"></span>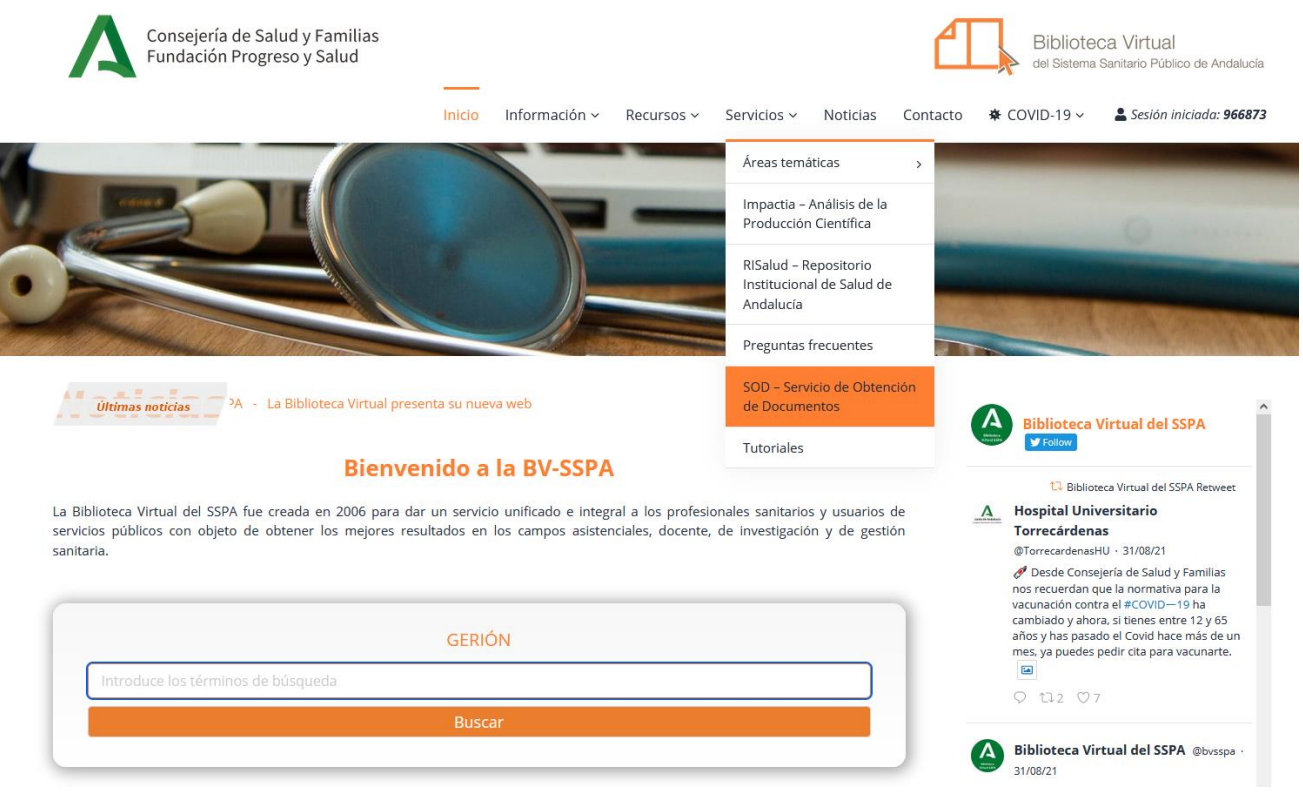

Funda**Seleccione la opción Servicios \ SOD** entrante en el segundo en el segundo en el segundo en el segundo en el segundo en el segundo en el segundo en el segundo en el segundo en el segundo en el segundo en el segundo e Entre en la página de la BV-SSPA y en el menú de navegación superior de navegación

# **Formulario de petición de documentos (SOD)**

**bvsspa.es/servicios/sod/**

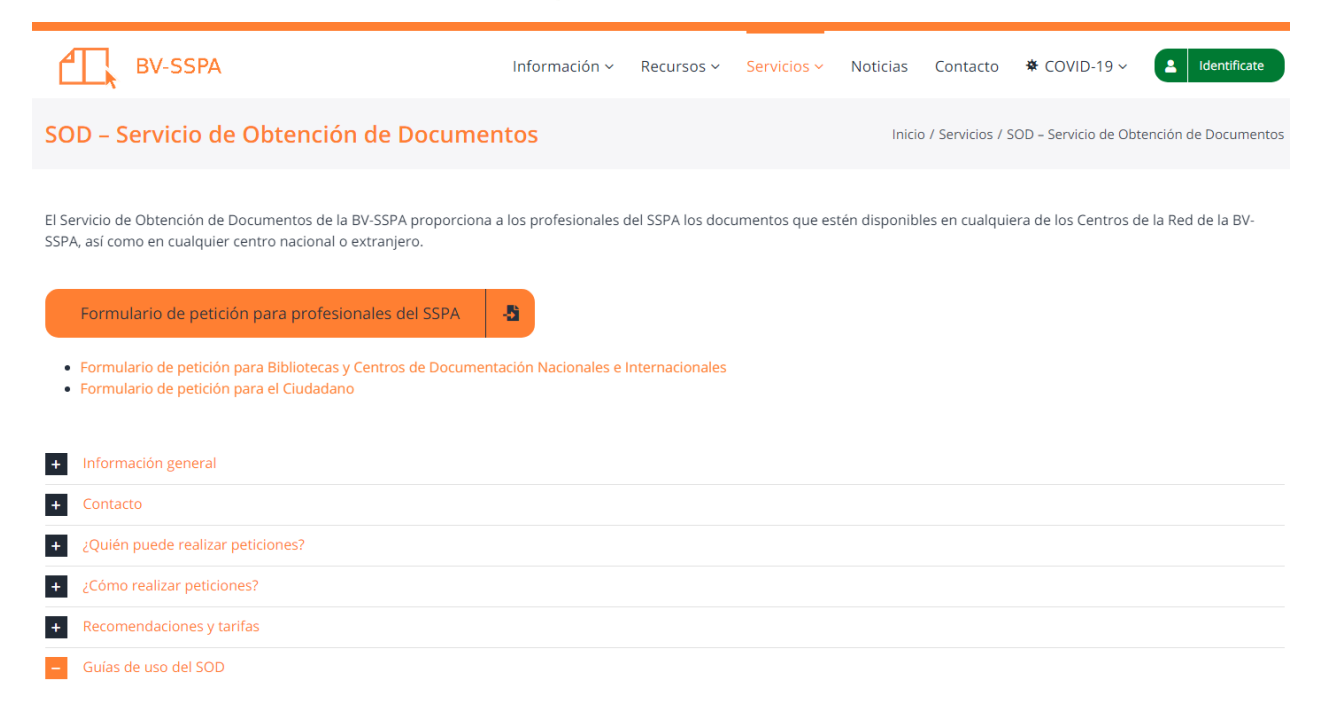

Para hacer y uso del SOD, tienes validarte con tus credenciales para el acceso remoto. Pulsa sobre el botón **Identifícate,**

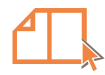

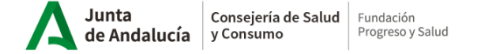

 $\sqrt{2}$ 

© 2010 - Biblioteca Virtual del Sistema Sanitario Público de Andalucía - Junta de Andalucía

### Control de acceso

Seleccione su procedencia:

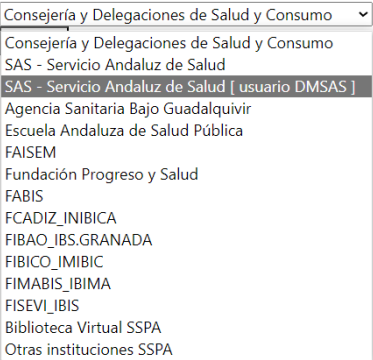

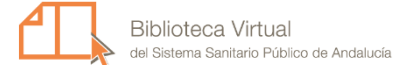

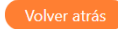

Elije la institución a la que estás vinculado y pulsa el botón **Aceptar**

- $\triangleright$  Aviso legal
- ▶ Política de privacidad
- $\blacktriangleright$  Política de cookies

Consejería de Salud y Familias<br>Fundación Progreso y Salud

Biblioteca Virtual del Sistema Sanitario Público de Andalucía Fundación Progreso y Salud Avda. Américo Vespucio, 15 - Edificio S2 41092 Sevilla bibliotecavirtualsalud@juntadeandalucia.es +34 954 99 49 20

#### y f D &

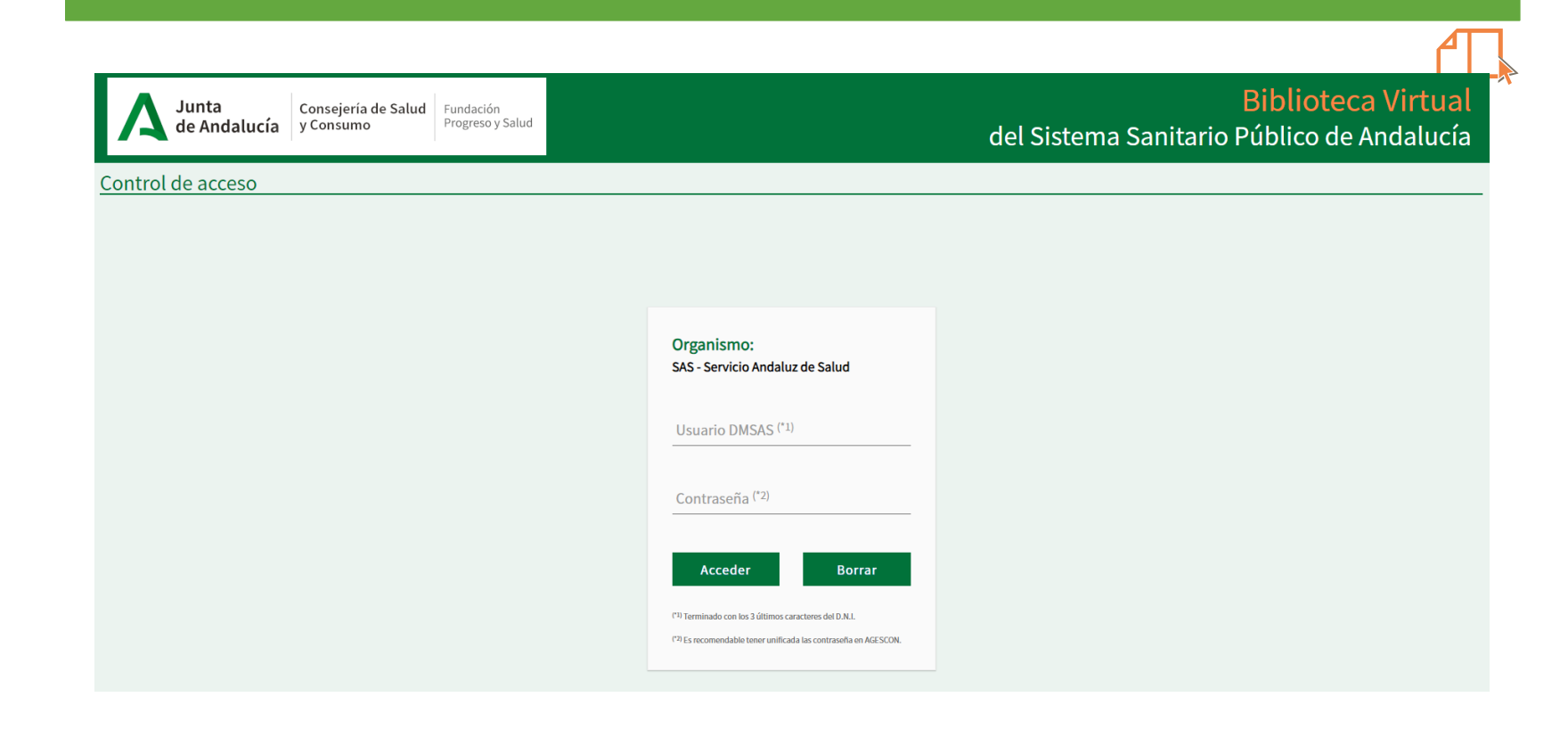

Si eres un **profesional de un centro adscrito al Servicio Andaluz de Salud (SAS),** valídate con las mismas claves del servicio **de e\_atención al profesional del SAS.** *(***DMSAS).** El **certificado digital** no puede utilizarse para hacer uso del SOD.

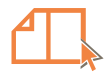

Junta de Andalucía

Consejería de Salud y Consumo

Fundación Progreso y Salud

### **Biblioteca Virtual** del Sistema Sanitario Público de Andalucía

Control de acceso

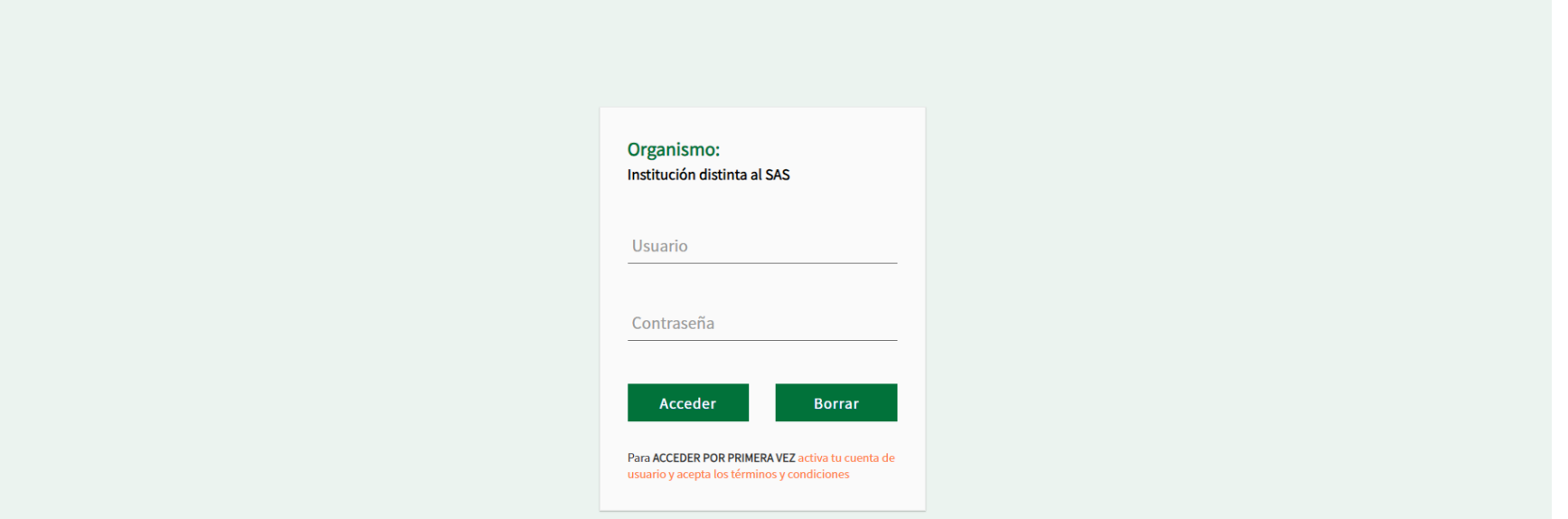

Si eres un profesional de un centro no perteneciente al Servicio Andaluz de Salud (SAS). **Fundación, Instituto, Consejería de Salud**, etc. Elije la contraseña que te haya asignado tu centro de trabajo.

# **Formulario de petición de documentos (SOD). Alta de usuario**

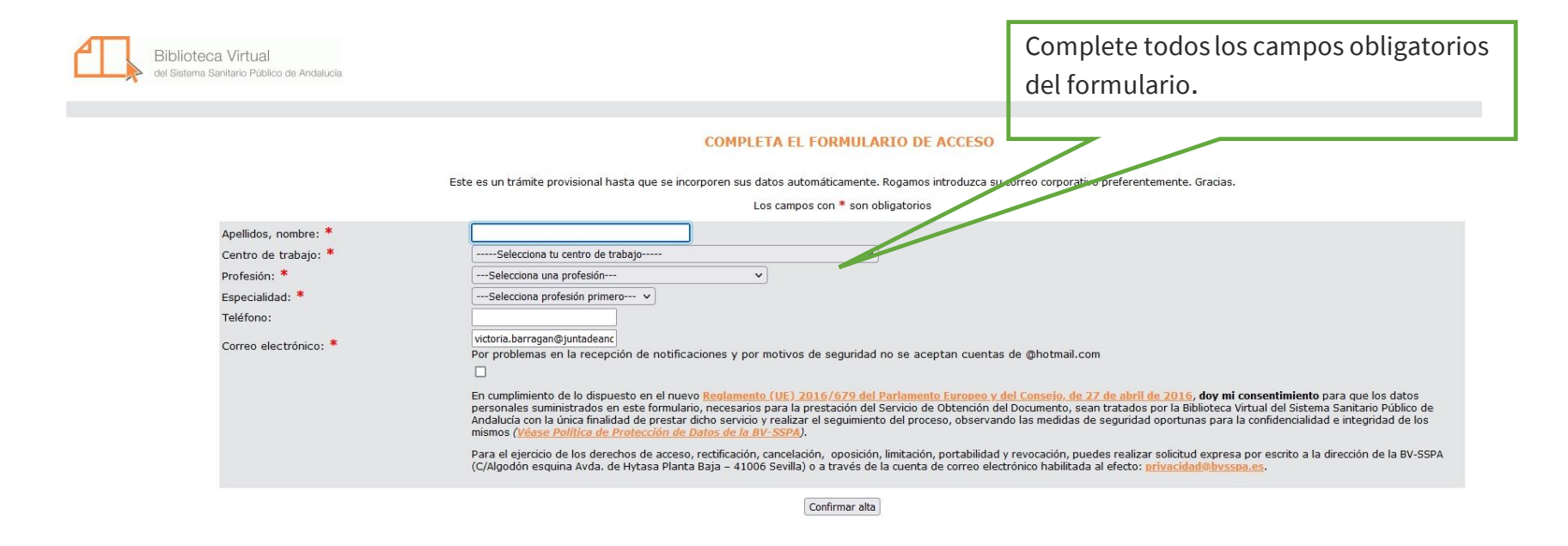

Dicho formulario sólo tendrá que cumplimentarse la primera vez que vaya a utilizar el SOD. Para realizar posteriores peticiones de documentos, no será necesario realizar el alta, pues el sistema reconoce al usuario.

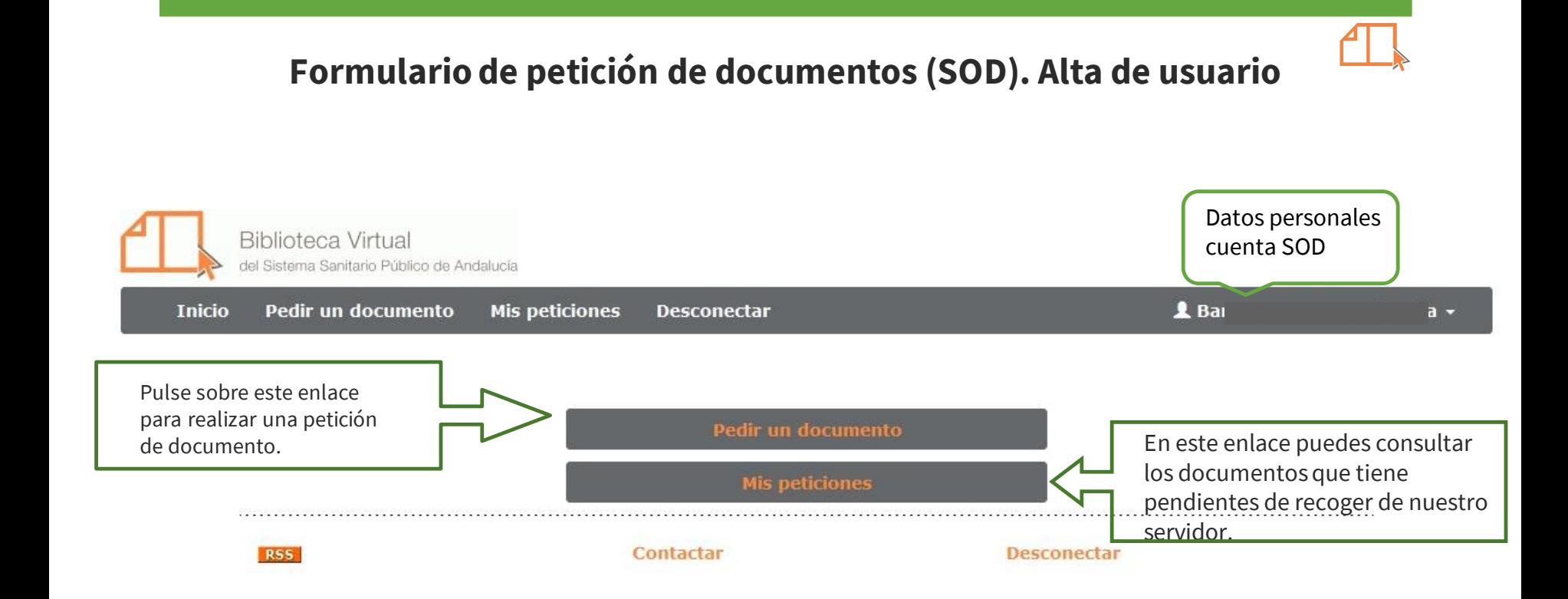

Dicho formulario sólo tendrá que cumplimentarse la primera vez que vaya a utilizar el SOD. Para realizar posteriores peticiones de documentos, no será necesario realizar el alta, pues el sistema reconoce al usuario.

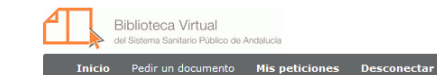

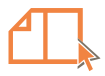

### Pedir un documento

Introduzca el DOI o el PMID del artículo para cargar los datos de su petición automáticamente.

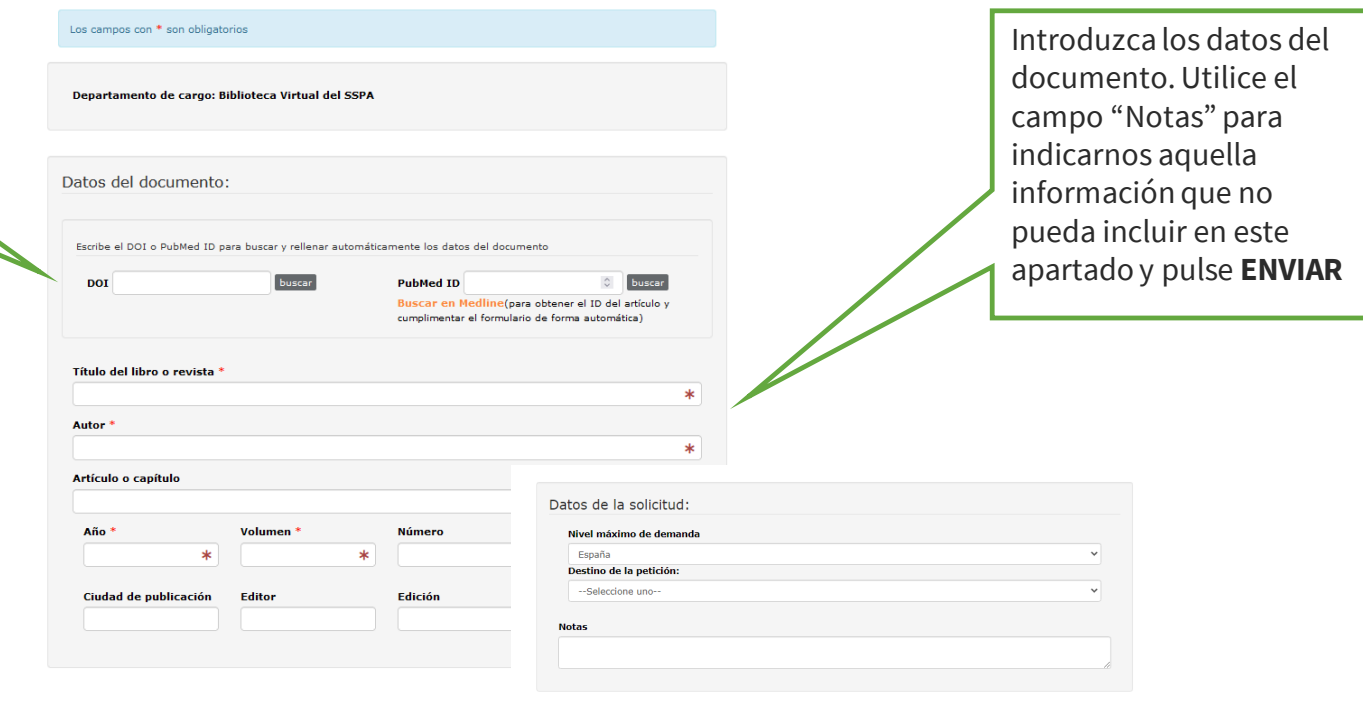

 $\blacksquare$ 

Para evitar la saturación del servicio, sólo se atenderán 10 peticiones por usuario / día, el resto serán eliminadas.

 $\Box$  El solicitante se compromete a pedir la reproducción del trabajo indicado en este formulario exclusivamente con finalidad de \* Fundación Progreso y Salud entre al índice | 9

Anular

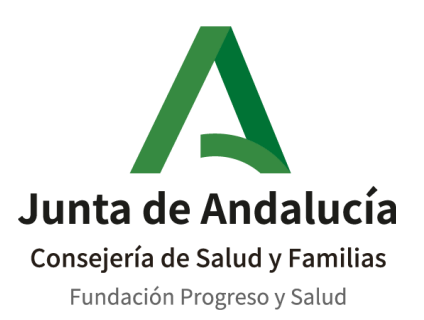

**Biblioteca Virtual del Sistema Sanitario Público de Andalucía** 

C/ Américo Vespucio, 15. Edificio S -2 41092. Sevilla [bvsspa.es](https://www.bvsspa.es/)